## **图 TOOLS4EVER**

## HelloID Training

Provisioning Application Management

V1.4 / 23-03-2023

## Agenda

- Introduction
- HelloID Provisioning
	- Dashboard
	- Source
	- Persons
	- Business
	- Target Systems
	- Notifications
- Admin Dashboard

### **M** TOOLS4EVER

## Introduction

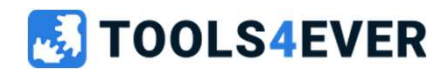

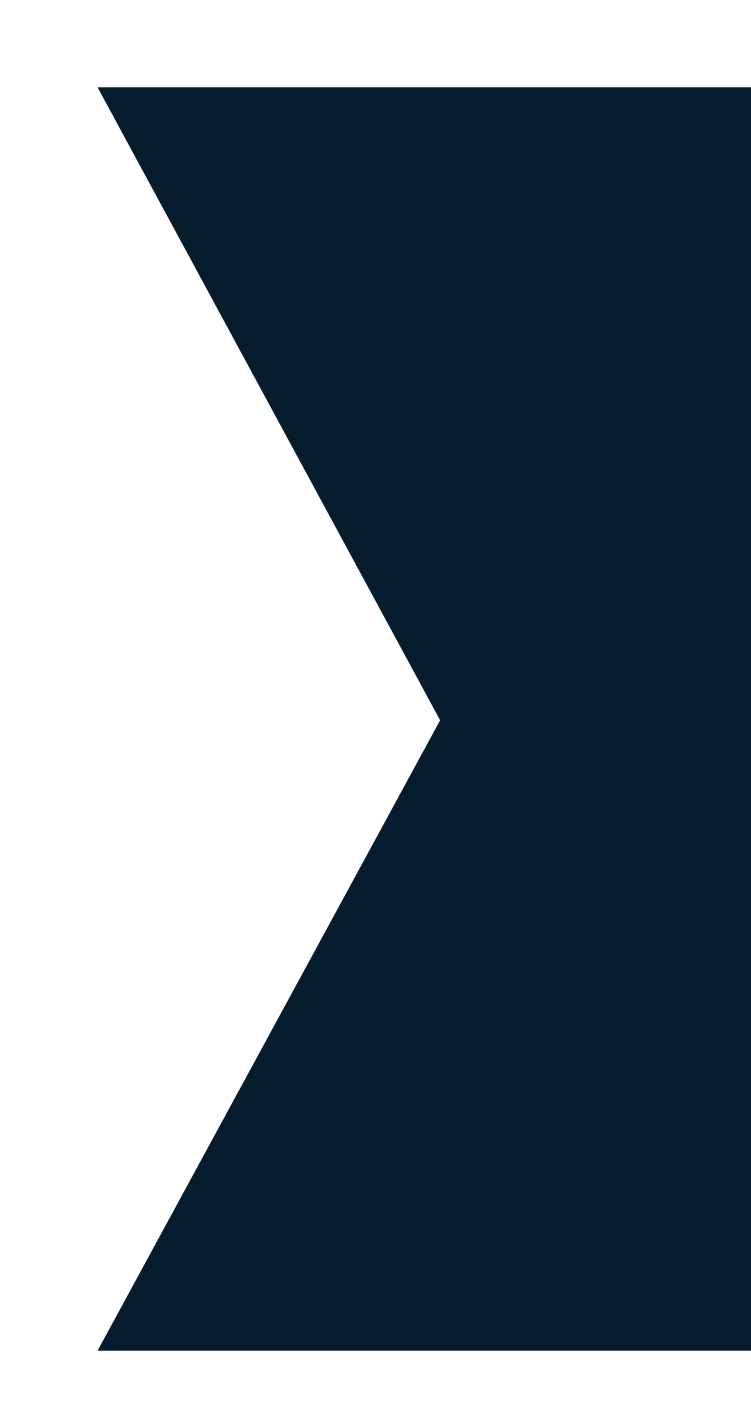

## Audience

- Tools4ever partners
- Tools4ever customers

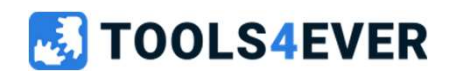

## Tools4ever

- Dutch origin
- Identity Management
- 7 sites worldwide
- 
- Tools4ever<br>• Dutch origin<br>• Identity Management<br>• 7 sites worldwide<br>• 700 customers in NL<br>• 5000 customers<br>worldwide • 5000 customers worldwide
- 140 employees

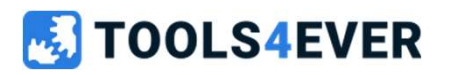

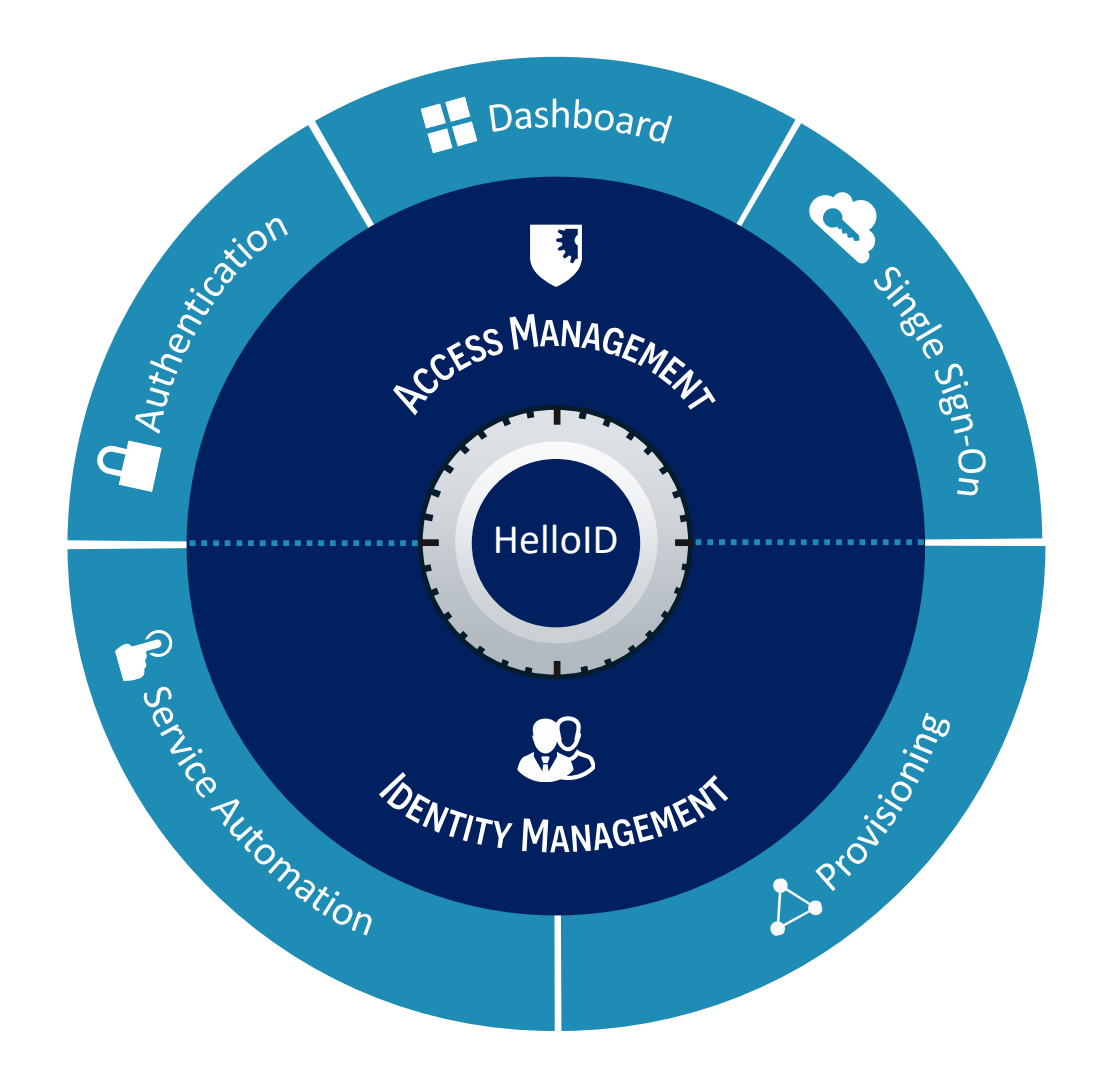

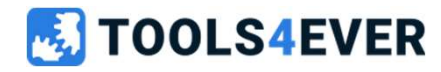

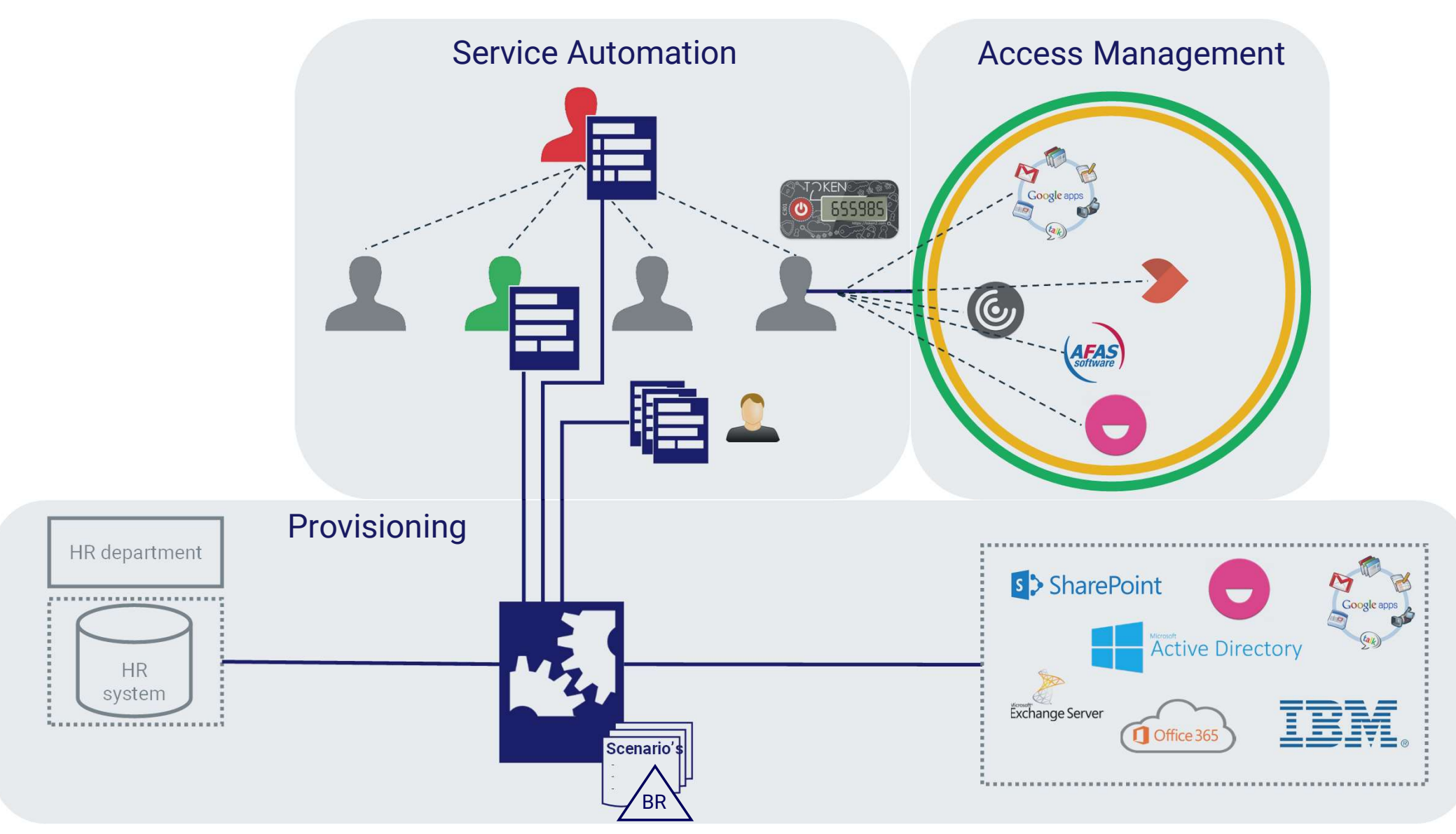

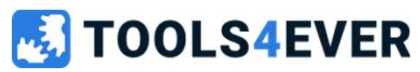

## Application Management **Application Manageme**

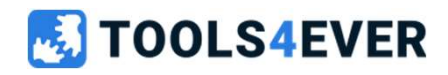

# HelloID Agent<br>Agent types

### Agent types

- Directory Agent
- Service Automation Agent
- Provisioning Agent

### Provisioning Agent

- Runs as a Windows Service
- Required for on-premise systems
- France Communication based on standardized websocket protocol<br>• Provisioning Agent<br>• Runs as a Windows Service<br>• Required for on-premise systems<br>• Communication based on standardized websocket protocol<br>• Automatically upda
- 

### **External TOOLS4EVER**

## Lab 1

Installing the local HelloID Agent

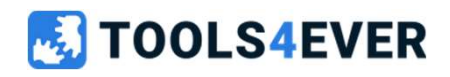

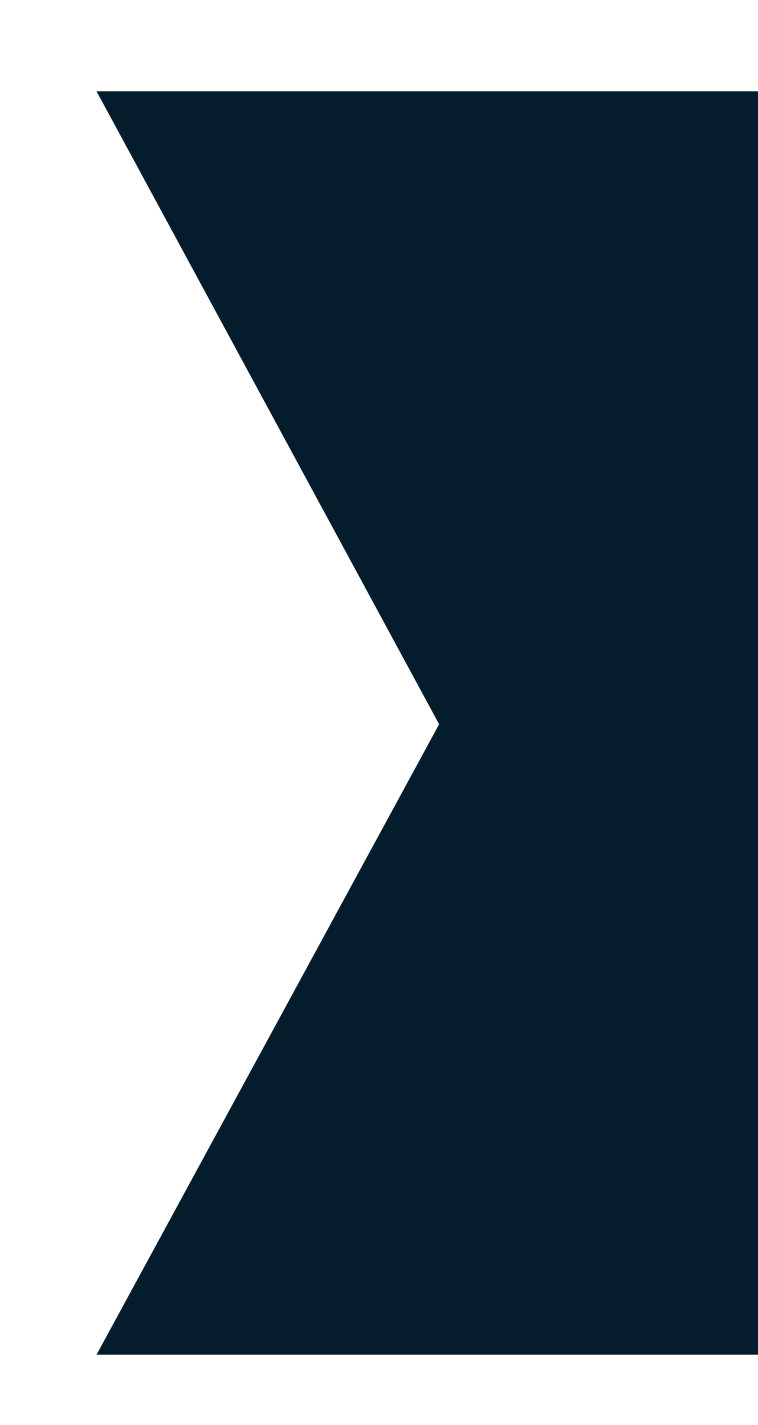

## Lab 1 and 15 minutes Installing the local HelloID Agent

• Please use the reference article on page 3 of the Labs document.

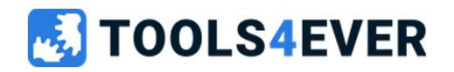

## Dashboard

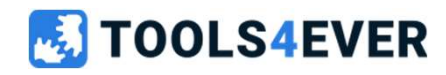

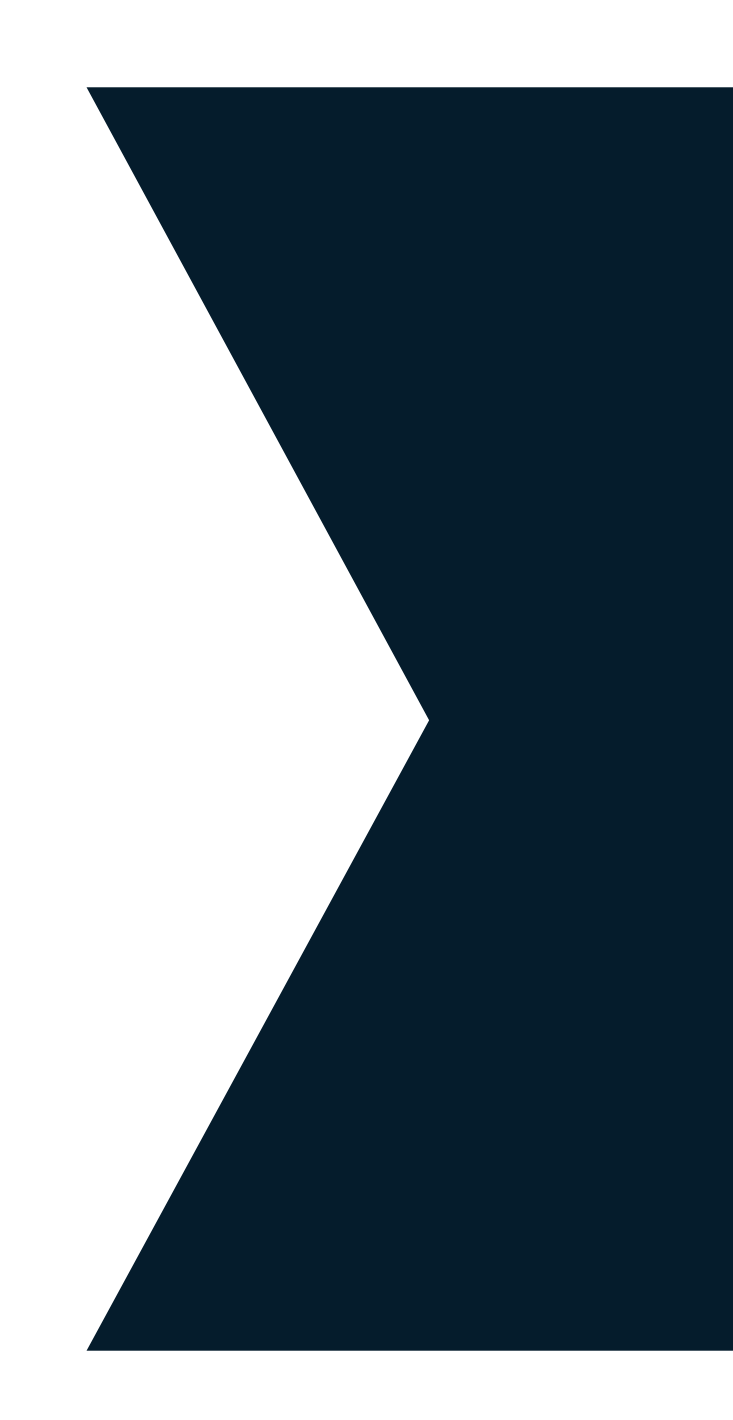

## Dashboard

- Introduction
- Dashboard<br>• Introduction<br>• HelloID Provisioning

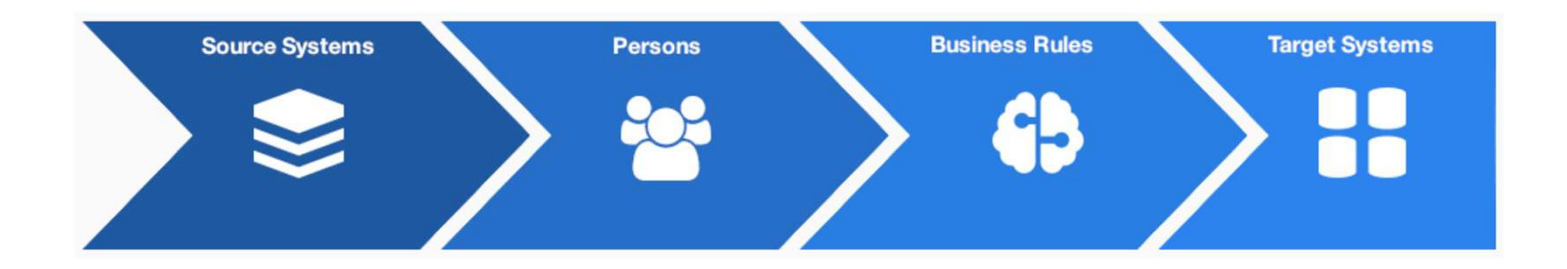

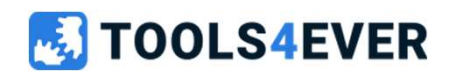

## Source Systems

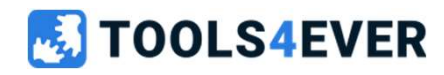

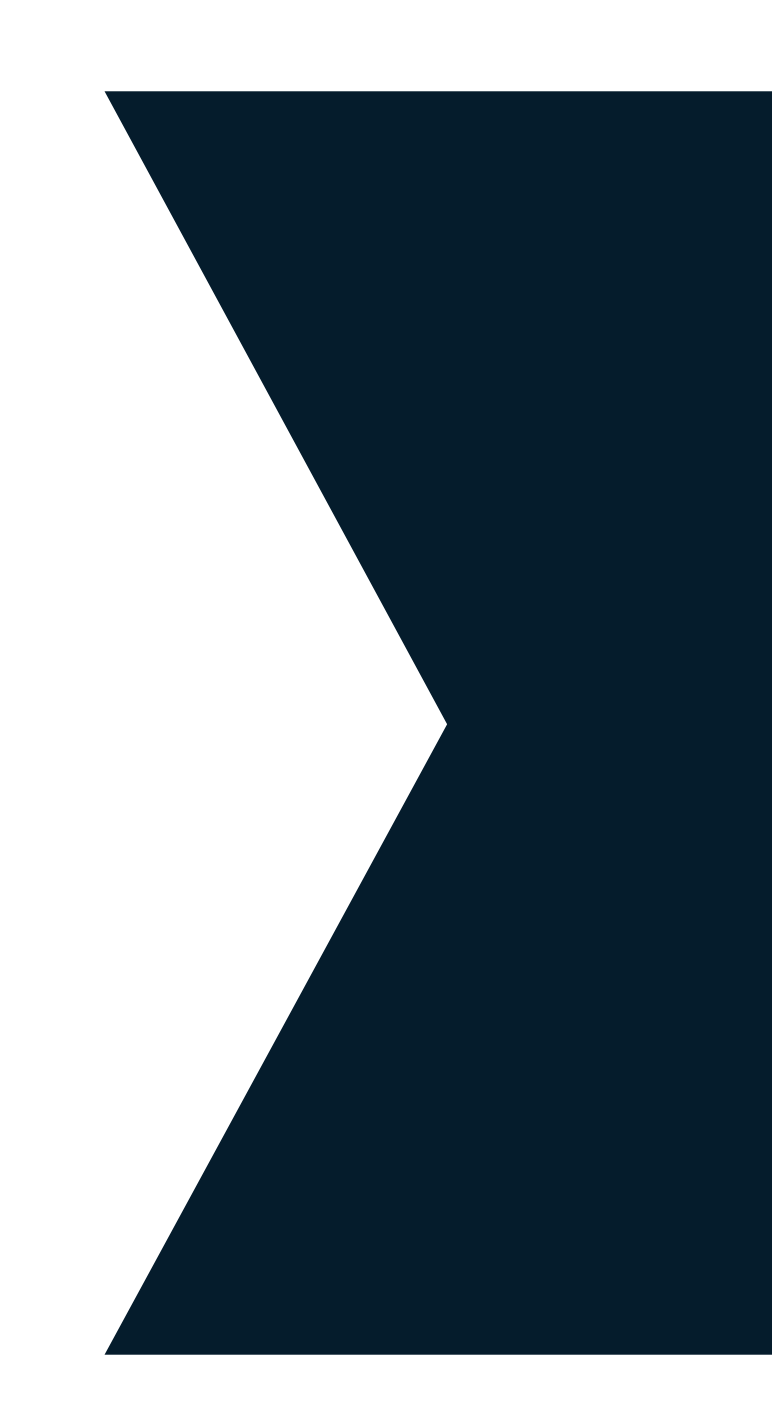

## Source Systems

- Introduction
- Configuration
	- RAW data and Mapping
	- Thresholds
	- Required field validation
	- Person aggregation
- Imports
	- Scheduled v.s. manual
- **the configuration<br>• RAW data and Mapping<br>• Thresholds<br>• Required field validation<br>• Person aggregation<br>pports<br>• Scheduled v.s. manual<br>• Timezone configuration and Daylight saving<br>• RAW Data v.s. New Snapshot<br>ersons** 
	- RAW Data v.s. New Snapshot
- Persons
	- History

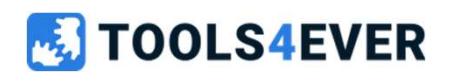

### Introduction

Source system(s) are the starting point of every provisioning process. They are where the process retrieves information about the employees within your organization.

This information is then used to create and manage accounts, access, and permissions.

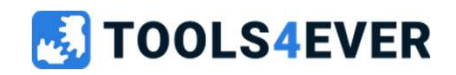

## **Configuration**  $\rightarrow$  **RAW data and Mapping**

**Configuration**  $\rightarrow$  **RAW data and Mapping**<br>After a source system is added, you will likely need to make some<br>configuration changes. The configuration affects how data from the<br>source system flows into the HelloID Vault by **Configuration**  $\rightarrow$  **RAW data and Mapping**<br>After a source system is added, you will likely need to make some<br>configuration changes. The configuration affects how data from the<br>source system flows into the HelloID Vault by source system flows into the HelloID Vault by using the person and contract mapping.

To configure the correct fields used in our mapping we can check the RAW data, we can also use this data to check if there is person and contract data coming from the system and which source field names are used containing the data.

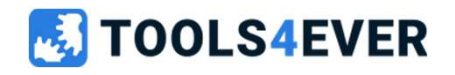

## **Configuration**  $\rightarrow$  **Thresholds**

Thresholds are very important and can be configured on any source system to prevent incomplete data sets for being imported, they can be configured for the addition of new persons, removal of existing persons and also for blocked persons **Configuration**  $\rightarrow$  Thresholds<br>Thresholds are very important and can be configured on any source<br>system to prevent incomplete data sets for being imported, they can be<br>configured for the addition of new persons, removal **Configuration**  $\rightarrow$  Thresholds<br>Thresholds are very important and can be configured of<br>system to prevent incomplete data sets for being impor<br>configured for the addition of new persons, removal of<br>and also for blocked per

They can be configured absolute or relative by setting one of their limits, If you set both absolute and relative thresholds, they are evaluated using the OR condition logic.

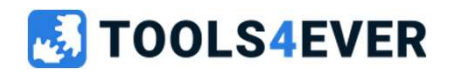

# $\mathsf{Configuration} \rightarrow \mathsf{Required}$  field validation<br>Required field validation can be configured directly from the

Required field validation can be configured directly from the<br>mapping on person or contract level, by enabling the "Require this<br>Field" toggle. **Configuration**  $\rightarrow$  Required field validation<br>Required field validation can be configured directly from the<br>mapping on person or contract level, by enabling the **"Require this<br>Field"** toggle.<br>When a required field is det **Configuration**  $\rightarrow$  Required field validation<br>Required field validation can be configured directly from the<br>mapping on person or contract level, by enabling the **"Require this**<br>**Field"** toggle.<br>When a required field is d

When the blocked persons threshold is configured, and the import exceeds the set limit. The entire import will get blocked, in this case manual approval is required.

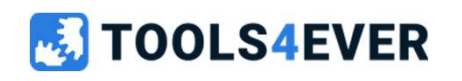

Please check the following article for more information about required fields https://docs.helloid.com/en/provisioning/source-systems/source-mappings/map-person-and-or-contract-fields/require-a-field.html

## **Configuration**  $\rightarrow$  **Person aggregation**

Use the aggregation feature to combine multiple Persons into a single person when employees have multiple records in the same source without having a unique identifier value or exist in more than one source system.

Types of aggregation:

- Manual merge
- Merge suggestion
- Automatic merge

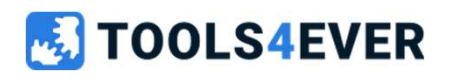

### **Configuration**  $\rightarrow$  **Person aggregation**

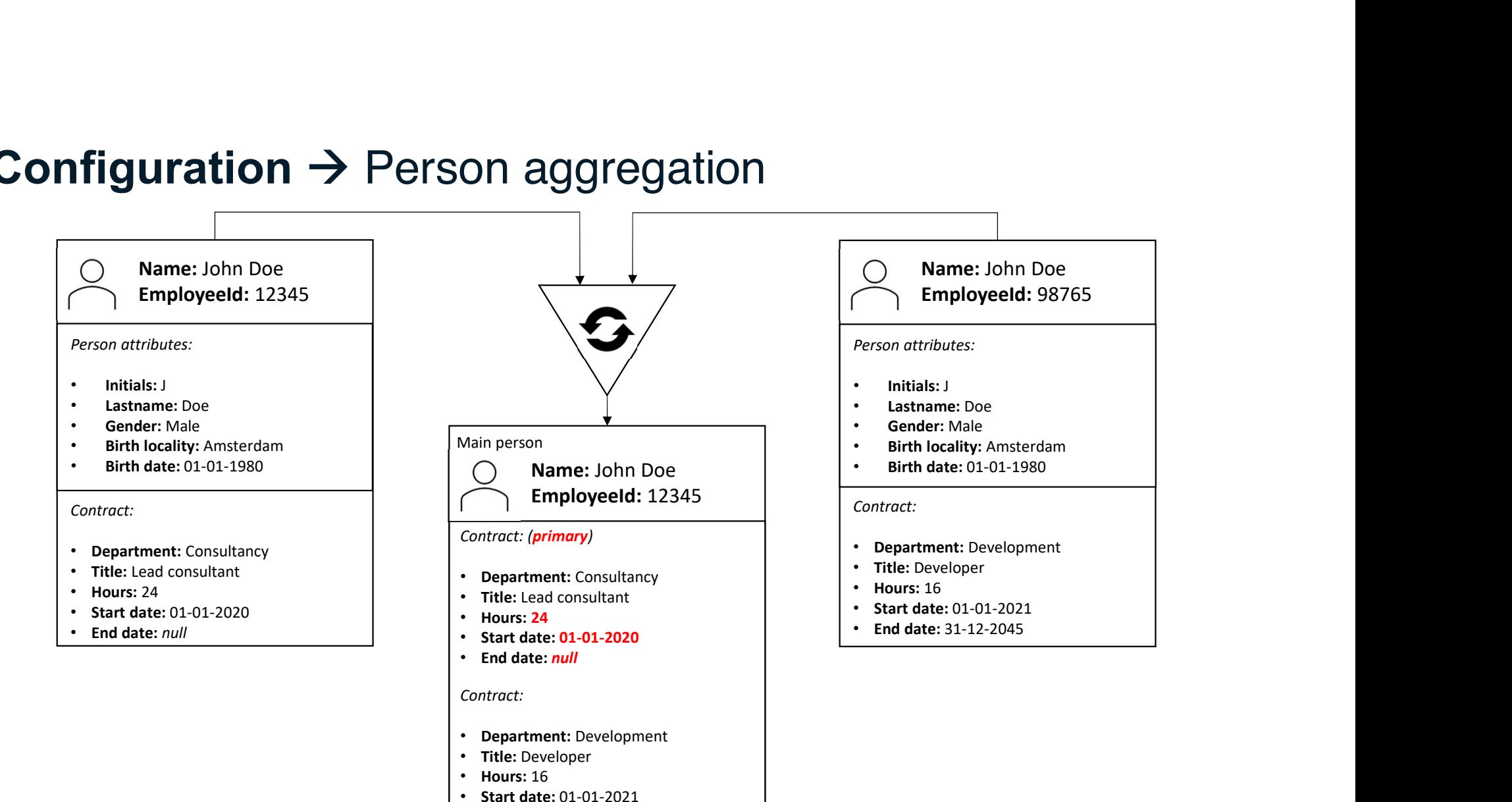

• End date: 31-12-2045

**METOOLS4EVER** 

# $\textsf{Configuration} \to \textsf{Person}\text{ aggregation}\text{ (Manual merge)}$ <br>When manual merging persons, you first select a person as the main

When manual merging persons, you first select a person as the main person and add one or more additional persons as non-main persons to the main person.

When non-main persons are merged into the main person the following things will happen:

- All the non-main persons are removed from the persons list.
- Their entitlements remain in the target system but are removed (unmanaged by) HelloID.
- All their contracts are merged into to the main person.
- The main person's manager record may also be updated according to the manager hierarchy configuration settings.

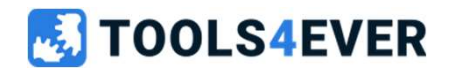

# Configuration → Person aggregation (Merge suggestion)<br>Using the suggestions feature HelloID algorithmically detect and

Using the suggestions feature HelloID algorithmically detect and recommend persons to merge.

The algorithm is based on a character percentage match in a string value for the aggregation attribute a person.

A matching score is required to determine the percentage of characters to match, all persons with an equal or greater percentage will be flagged as possible suggestion.

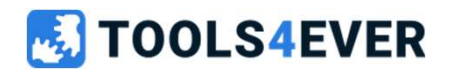

# Configuration → Person aggregation (Merge suggestion)<br>When suggestions are enabled a new person could be detected by

When suggestions are enabled, a new person could be detected by the matching algorithm and marked as skip for processing until the suggestion is approved or rejected.

A redetermine step is available to recalculate suggestions.

• Manual merges are blocked while a redetermination is running.

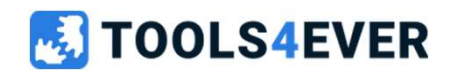

# Configuration → Person aggregation (Automatic merge)<br>In addition to merge suggestions, you can also use automatic

In addition to merge suggestions, you can also use automatic merges.

Automatic merges bypass the suggestion process entirely, and merge persons during imports.

Automatic merges only occur when there is exactly one other matching person, and the matching person's score is within the configured Automatic Matching Score.

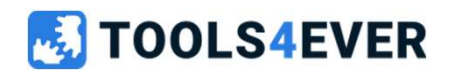

# $\mathsf{Configuration} \rightarrow \mathsf{Person}\ \text{aggregation}\ (\mathsf{Automatic}\ \text{merge})$

If there is more than one matching person, those persons are excluded from enforcement (marked as Skip Processing) and a merge suggestions will be shown on the Suggestions tab.

Automatic merge uses the contracts of both persons to be evaluated, and whichever person has the primary contract (according to the primary contract determinant) becomes the main person.

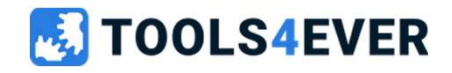

## **Imports**  $\rightarrow$  **Scheduled v.s. Manual**

Importing the data into HelloID can be performed automatic on daily scheduled basis, or as a manual process if required.

When a manual import is performed only raw data will flow into HelloID, this process will not initiate the processing and enforcement in target systems.

**Imports**  $\rightarrow$  Scheduled V.S. Manual<br>Importing the data into HelloID can be performed automatic on daily<br>scheduled basis, or as a manual process if required.<br>When a manual import is performed only raw data will flow into Importing the data into HelloID can be performed automatic on daily<br>scheduled basis, or as a manual process if required.<br>When a manual import is performed only raw data will flow into HelloID,<br>this process will not initiat interval between the schedules is applicable.

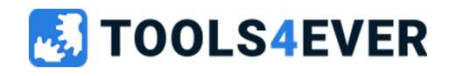

Please check the following article for more information about schedules https://docs.helloid.com/en/provisioning/schedules.html

# **Imports**  $\rightarrow$  Timezone configuration and Daylight saving<br>The use of a specific Time Zone is optional by enabling the toggle and

The use of a specific Time Zone is optional by enabling the toggle and<br>choose a time zone in the dropdown to tie the selected time slot to a<br>specific time zone. When leaving this toggle disabled, the selected time<br>slot wil

**Imports**  $\rightarrow$  Timezone configuration and Daylight saving<br>The use of a specific Time Zone is optional by enabling the toggle and<br>choose a time zone in the dropdown to tie the selected time slot to a<br>specific time zone. Wh etting or your local browser.<br>
en enabled, the schedule will<br>
one during daylight savings (i.e.,<br>
ed +/- 1 hour to continue<br>
rents toggle on the schedule<br>
Please theck the following article for more information about timez

Enable the Determine Person Lifecycle Events toggle on the schedule configuration for this feature to work.

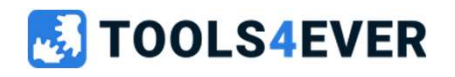

https://docs.helloid.com/en/provisioning/schedules/add,-edit,-or-remove-a-schedule.html#add-a-schedule

## **Imports**  $\rightarrow$  **RAW Data v.s. New Snapshot**

The Raw data lets you see the most recent data that HelloID has retrieved from the source system, without any modifications, filters, or mapping logic being applied. This can be useful when troubleshooting, as you can see the data in an untouched state.

A snapshot is a combination of the most recently fetched dataset from each of your configured source systems, from which the data is imported into the HelloID Vault and configured data mapping is being applied to. The most recent snapshot also determines the current set of Persons, which are used during evaluation and enforcement of the business rule's.

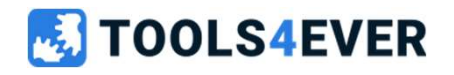

## Lab 2

Adding and configuring Source Systems

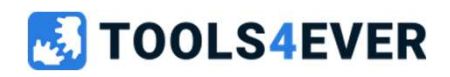

## Lab 2 20 minutes Adding and configuring Source Systems

• Please use the reference article on page 4 of the Labs document.

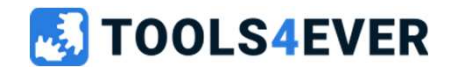

## Persons

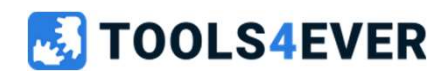

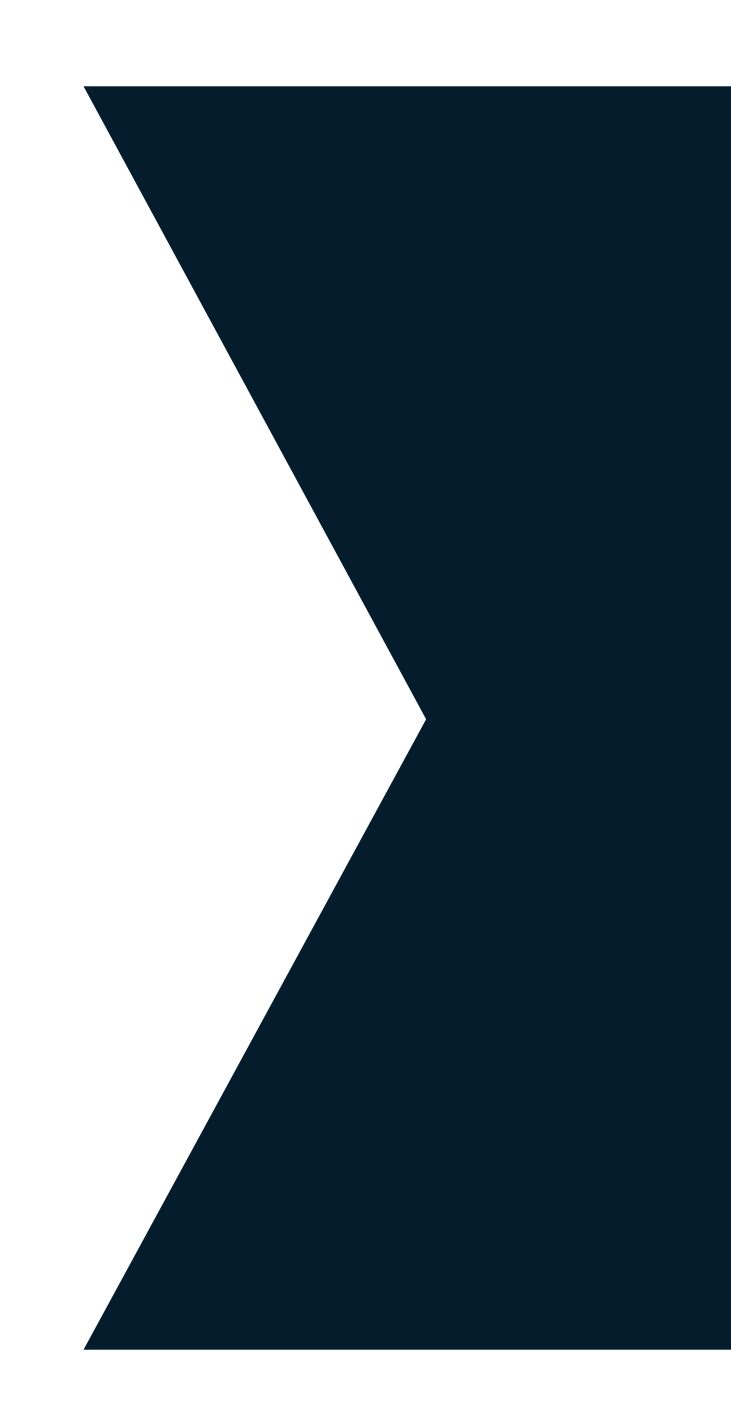

## Persons

- Introduction
- Person List
- Details
	- Information
	- Contracts
	- Rules
	- Entitlements
	- Accounts
	- Audit Logs
- Person lifecycle (pre on/off board notifications)

### **M** TOOLS4EVER

### Introduction

Person records in HelloID are used to house information about individuals within an organization. The records are retrieved from<br>source systems.

One person record corresponds to one real-world human being. Within that record is basic demographic information, extended employment information, and possibly more depending on your provisioning needs.

The information within the record is used to drive the provisioning processes that create and manage accounts, accesses, and permissions.

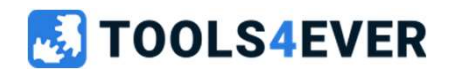

## Person List

This is an alphabetical list of all person records within HelloID. You may use the search bar to look for a particular record by any value in their display name.

The list of persons is also exportable, which can be very useful for data validation purposes. It will contain the persons display name and also the object state indicating when a person is blocked.

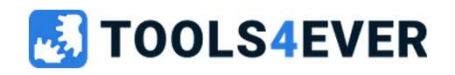

## **Details**

Within this pane, you can see a myriad of information about the selected person. Several tabs along the top of the pane break the person's information out into sections.

- Information
- Contracts
- Rules
- Entitlements
- Accounts
- Audit Logs
- History

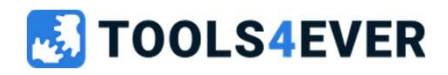
# Details  $\rightarrow$  Information

This tab gives you general demographic, person custom fields and primary contact information about the selected Person.

To manually exclude a person, you can use the built-in exclusion screen located under the business section. It's also possible to automate the exclusions from the person mapping by using the "Excluded" field.

If you exclude a person who already has entitlements (e.g., accounts and memberships) issued to them by HelloID, those entitlements will be left alone while the person is excluded from processing.

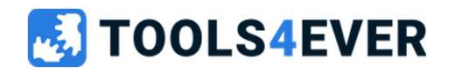

# Details  $\rightarrow$  Contracts

The Contracts tab displays all of the employment contracts that are tied to a person from their source record. Here, you can see their start and end dates, department information, manager, and more.

For each contract there is a colorized indicator available, which indicates the current state of a contract (active, future, past).

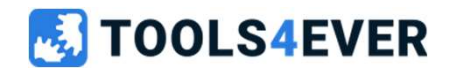

## Details  $\rightarrow$  Rules

The Business Rule tab shows all Business Rules where the Person is in scope.

The entitlement icon show which type of entitlement is granted within that Business Rule.

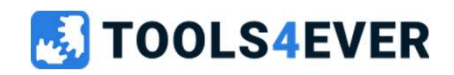

Please check the following article for more information about rules https://docs.helloid.com/en/provisioning/persons/view-a-person-s-business-rules.html

# Details  $\rightarrow$  Entitlements

This screen can not only be used to identify the (granted)<br>entitlements for a person, but also to manage the entitlement<br>state inside the Vault, or even to force an update or retry the grant<br>process in case of an error for

With the force update, all the granted entitlements for a specific<br>person will be triggered to execute an update process for these<br>entitlements.

From this screen its also possible to identify which business rule(s) are in scope and will grant a specific entitlement to a person.

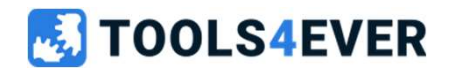

# Details  $\rightarrow$  History

To view a person's history this screen can be extremely helpful, it will let you easily identify all the related changes of source data for a specific person in detail.

This can also be used for analyzing process behavior within HelloID, in case of a person name change or department for example.

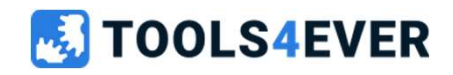

Please check the following article for more information about person history https://docs.helloid.com/en/provisioning/persons/view-a-person-s-history.html

# Person lifecycle (pre on/off board notifications)

Use the person lifecycle feature to trigger pre-onboarding and pre-offboarding notification events. These events let you send pre-onboarding and pre-offboarding email notifications that are separate from entitlement actions in target systems.

#### HelloID calculates onboarding/offboarding dates using contract data as follows:

Onboarding: The earliest StartDate among all of a person's contracts Offboarding: The latest EndDate among all of a person's contracts

In this way, pre-onboarding and pre-offboarding notification events trigger email notifications  $X$ days before onboarding (where  $X =$  the configured **Days Before** Onboarding value), and Y days before offboarding (where  $Y =$  the configured **Days Before** Offboarding value).

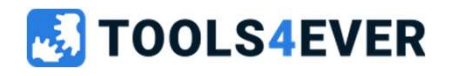

# Lab 3

Change the HelloID general DisplayName Configuration

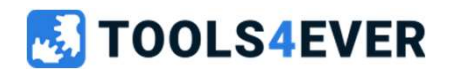

# Lab 3<br>Change the HelloID general DisplayName Configuration 10 minutes Change the HelloID general DisplayName Configuration

• Please use the reference article on page 5 of the Labs document.

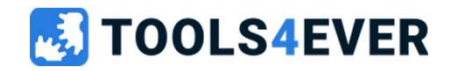

# Lab 4

Change the primary contract determination

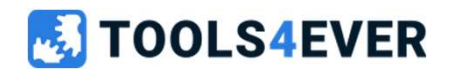

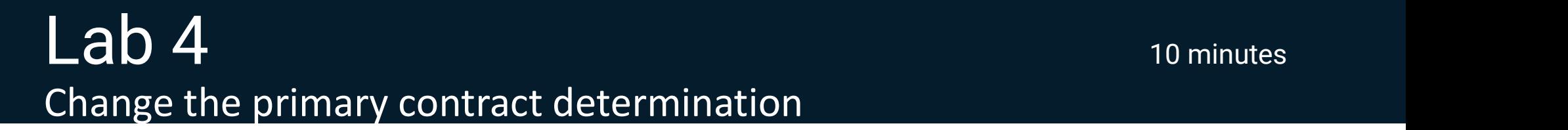

• Please use the reference article on page 6 of the Labs document.

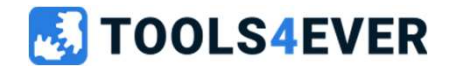

# Target Systems

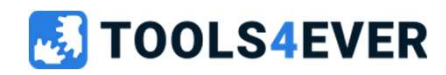

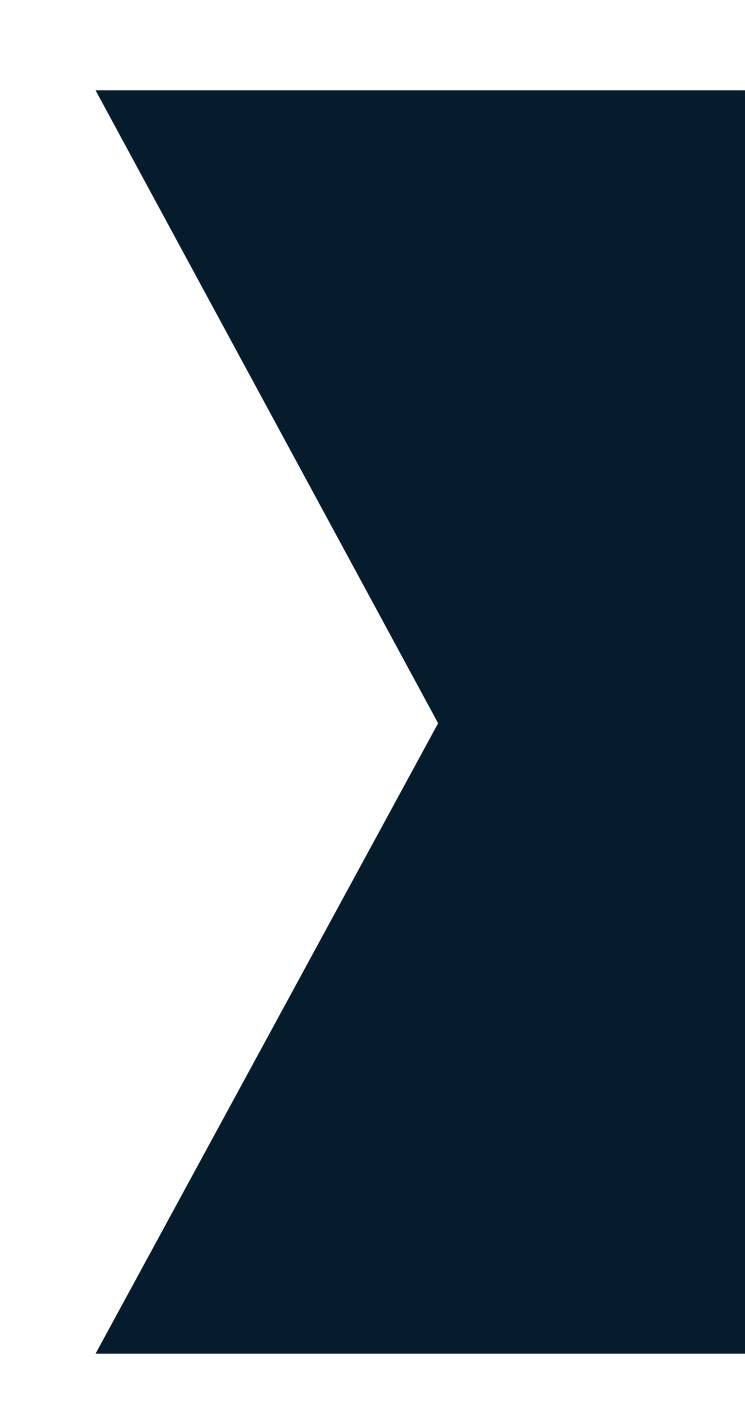

# Target Systems

- Introduction
- Configuration
	- Mapping
	- Store field in person account data
		- Introduction of account dependencies
	- Thresholds
	- Correlation
- Audit logs

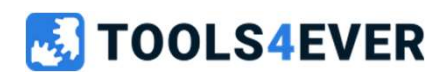

# **Target Systems**  $\rightarrow$  **Introduction**

In order for HelloID to provisioning to do anything, it must be connected to a target system. It is within that target system that HelloID will create and manage accounts, accesses, and permissions.

Target systems can be added from the HelloID catalog, or you may<br>add a custom PowerShell system that you can configure on your<br>own. The latter option makes HelloID provisioning an extremely<br>powerful and flexible solution f

HelloID will only revoke entitlements which are granted by HelloID<br>before.

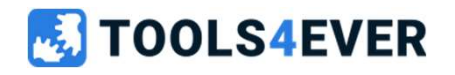

# **Target Systems**  $\rightarrow$  **Configuration**

When you want to be able to use the generated data from a Target System into another Target System, we need to expose the data to the Person object. Here for we can set the switch "Store this field in person account data". The value for this generated field can then be used in other Target Systems.

When you want to use this saved data in another system, you need to configure this by the "Use account data from system" configuration.

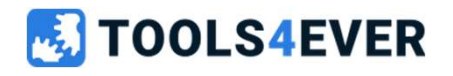

# Target Systems  $\rightarrow$  Thresholds

Thresholds can be set on the Target System to prevent accounts, account access or permissions being mass granted or revoked accidentally. This can occur if, for example, a condition cannot be met in the business rules. Thresholds can be set on the Target System to prevent accounts,<br>account access or permissions being mass granted or revoked<br>accidentally. This can occur if, for example, a condition cannot be met in<br>the business rules.<br>The Thresholds can be set on the Target System<br>account access or permissions being mass g<br>accidentally. This can occur if, for example, a<br>the business rules.<br>These thresholds can be configured in the sa<br>our source system as ab

These thresholds can be configured in the same way we did before on our source system as absolute or relative thresholds.

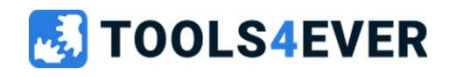

# **Target Systems**  $\rightarrow$  **Audit logs**

Audit logs vary between applications, devices, systems, and operating systems but are similar in that they capture events which can show "who" did "what" activity and "how" the system behaved.

Often, accounts for some people within your organization already exist in a target system. To avoid creating new (duplicate) accounts, you may configure the target system's correlation options.

When correlation is enabled, HelloID looks for existing accounts in the target system that match with Persons records generated from the source system(s). It does this by matching the correlation fields as defined in the c

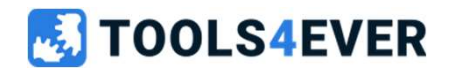

Please check the following article for more information about audit logs https://docs.helloid.com/en/provisioning/target-systems/audit-logs--target-systems-.html

#### Target Systems  $\rightarrow$  Correlation

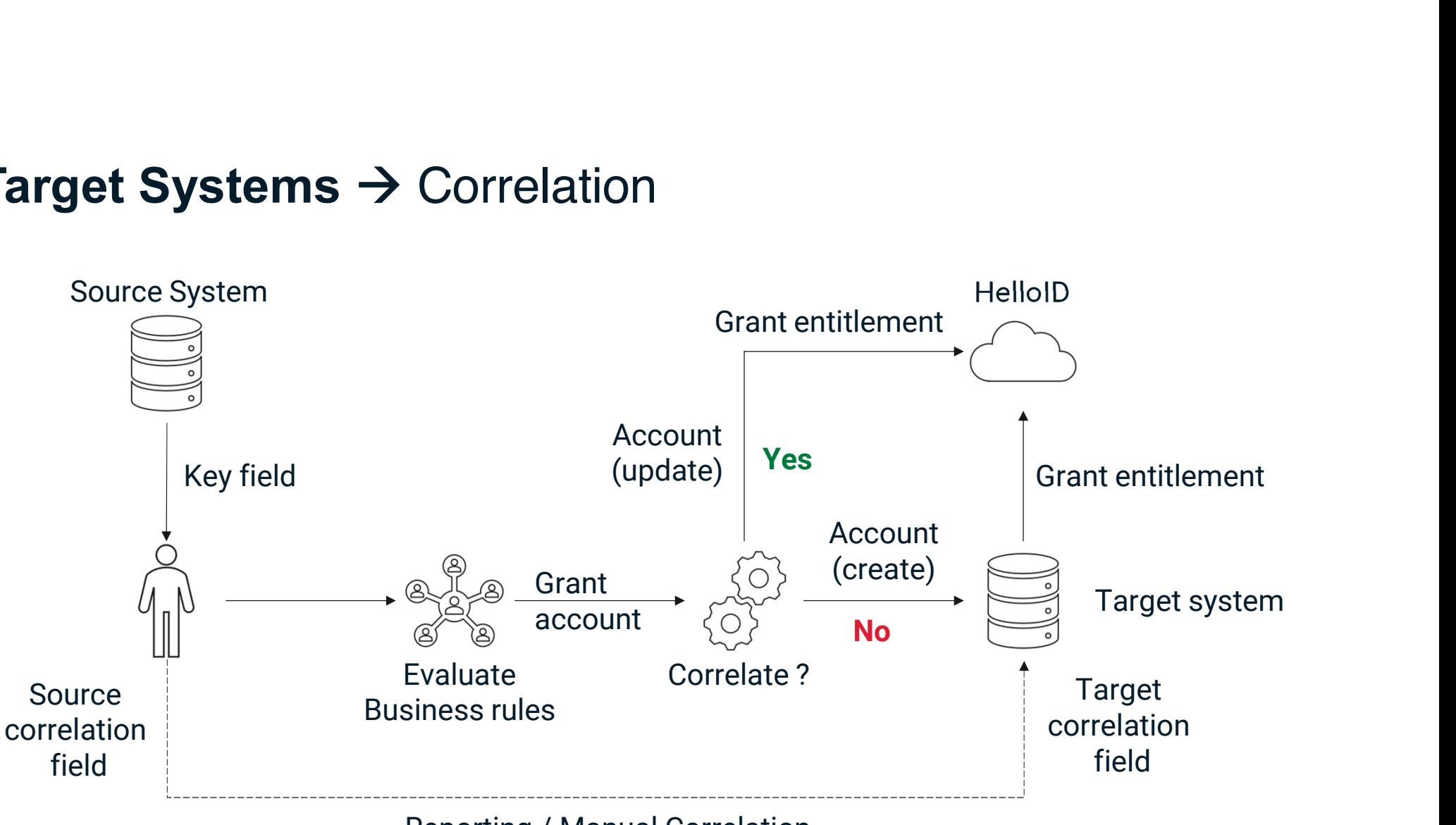

Reporting / Manual Correlation

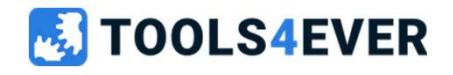

Please check the following article for more information about correlation https://docs.helloid.com/en/provisioning/target-systems/active-directory-target-systems/correlation.html

# Lab 5

Adding and configuring Target Systems

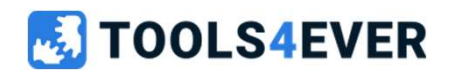

# Lab 5<br>Adding and configuring Target Systems<br>Adding and configuring Target Systems Adding and configuring Target Systems

• Please use the reference article on page 7 of the Labs document.

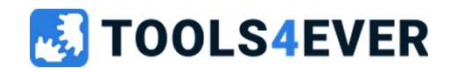

# Business

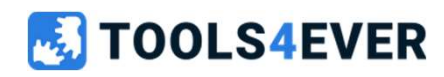

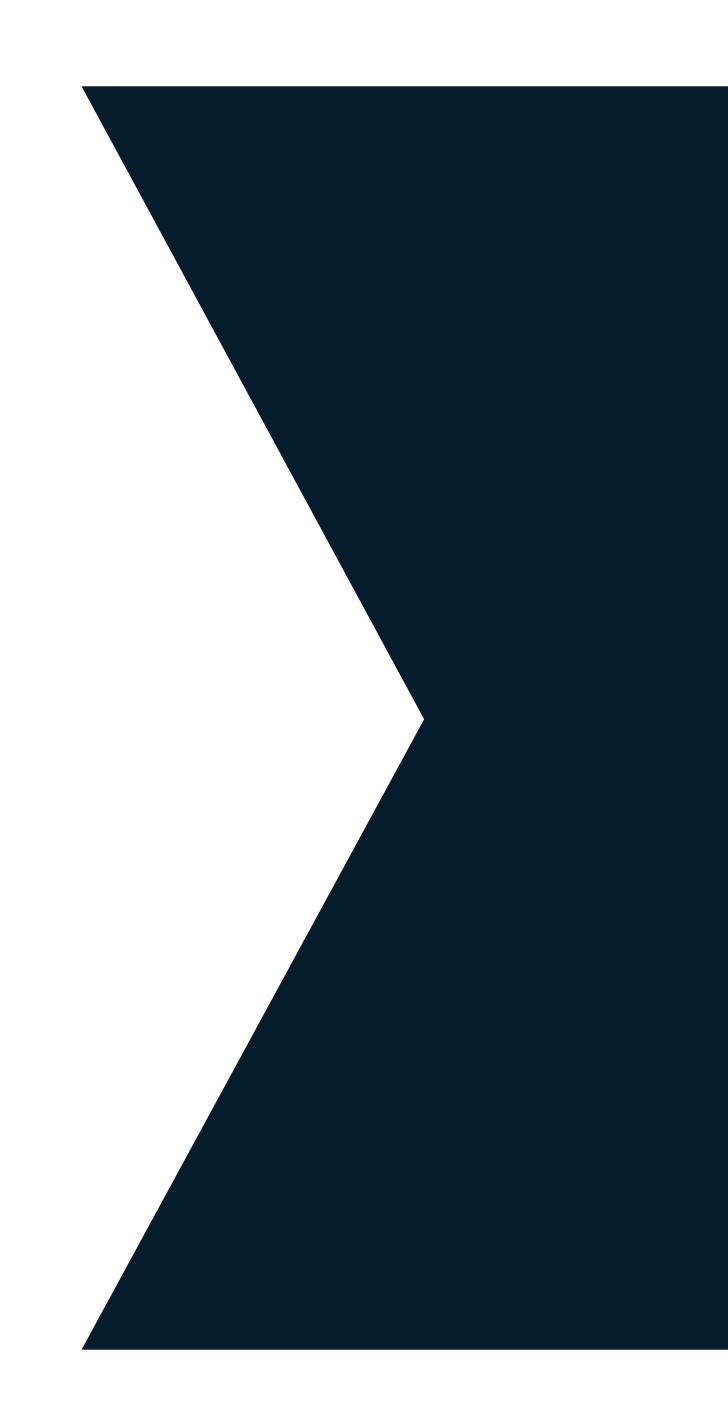

# Business

- Introduction
- Rules
- Evaluations
- Entitlements
- Exclusions
- Person lifecycle
- Custom events

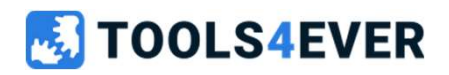

#### **Business**  $\rightarrow$  **Introduction**

 $\begin{split} \textbf{Business} & \rightarrow \text{Introduction} \ \texttt{Business} & \text{rules or rules are what tell HelloID's provisioning} \ \texttt{processes what to do and when.} \end{split}$ processes what to do and when.

Whether you want to grant accounts to new employees five days before they arrive, assign group memberships, or terminate accounts when employees leave, business rules are how you go about it.

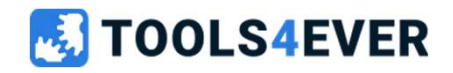

### Business  $\rightarrow$  Rules

**Business →** Rules<br>Business rules are what tell HelloID's provisioning processes<br>what to do, and for who. what to do, and for who.

They are how you define, for example, how employees get their accounts created five days prior to their official start date.

Or how users in a certain department get specific group memberships.

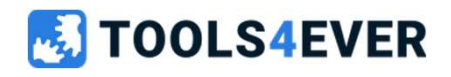

Please check the following article for more information about rules https://docs.helloid.com/en/provisioning/business-rules.html

# **Business**  $\rightarrow$  **Evaluations**

As stated previously, business rules tell HelloID provisioning what actions it needs to perform on users with your organization.

But how do you know precisely what HelloID will do? And once you know that, how can you manually tell HelloID to take those actions?

The answer to those questions is evaluation and enforcement.

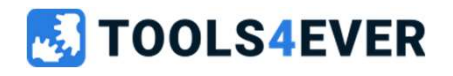

Please check the following article for more information about evaluations https://docs.helloid.com/en/provisioning/evaluation.html

## Business  $\rightarrow$  Entitlements

Without entitlements, business rules won't do anything.

During the enforcement process, entitlements are what business rules give out or take away from an end user. These can be accounts, group memberships, or account access.

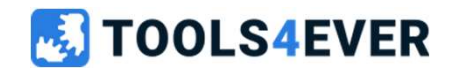

Please check the following article for more information about entitlements https://docs.helloid.com/en/provisioning/entitlements.html

# **Business**  $\rightarrow$  **Exclusions**

Within organizations, there is a need to prevent automated processes from touching a particular person's account. This may be the account of the CEO, principal, or someone who needs their account data to adhere to different standards.

HelloID helps you accommodate these exclusions on both a manual or automated basis.

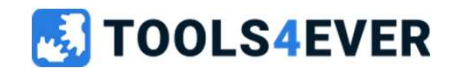

Please check the following article for more information about exclusions https://docs.helloid.com/en/provisioning/business-rules/exclusions.html

# **Business**  $\rightarrow$  **Person lifecycle**

The person lifecycle feature is designed to trigger Pre-onboarding and Pre-offboarding Notification events.

These events let you email notifications that are independent of entitlement actions in target systems.

In other words, the pre-onboarding & pre-offboarding notification events operate at the level of Persons, whereas Account Create and Account Delete notification events operate at the level of individual entitlements (i.e., Account entitlement Grant and Revoke).

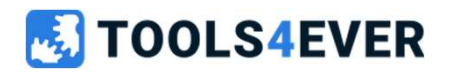

Please check the following article for more information about person lifecycle https://docs.helloid.com/en/provisioning/persons/person-lifecycle--pre-onboarding-pre-offboarding-notifications-.html

# Lab 6

Create and configure Business Rules

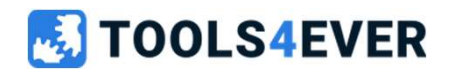

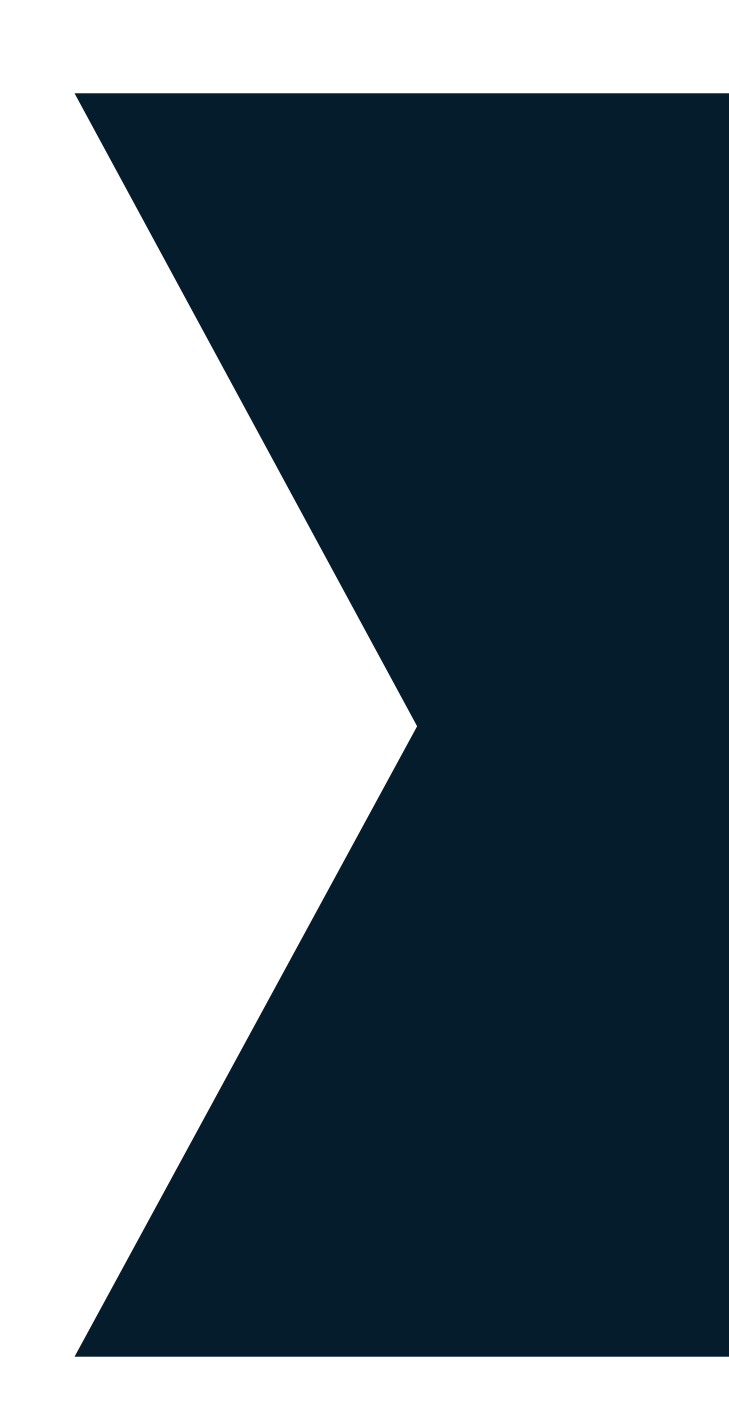

# Lab 6 20 minutes Create and configure Business Rules

• Please use the reference article on page 9 of the Labs document.

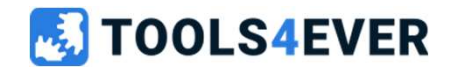

Please check out the references on https://docs.helloid.com<br>Manuals for Administrators  $\rightarrow$  Provisioning  $\rightarrow$  Business Rules - Overview Please check out the references on https://docs.helloid.com<br>Manuals for Administrators  $\rightarrow$  Provisioning  $\rightarrow$  Business Rules - Overview

# Notifications

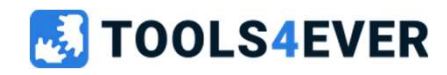

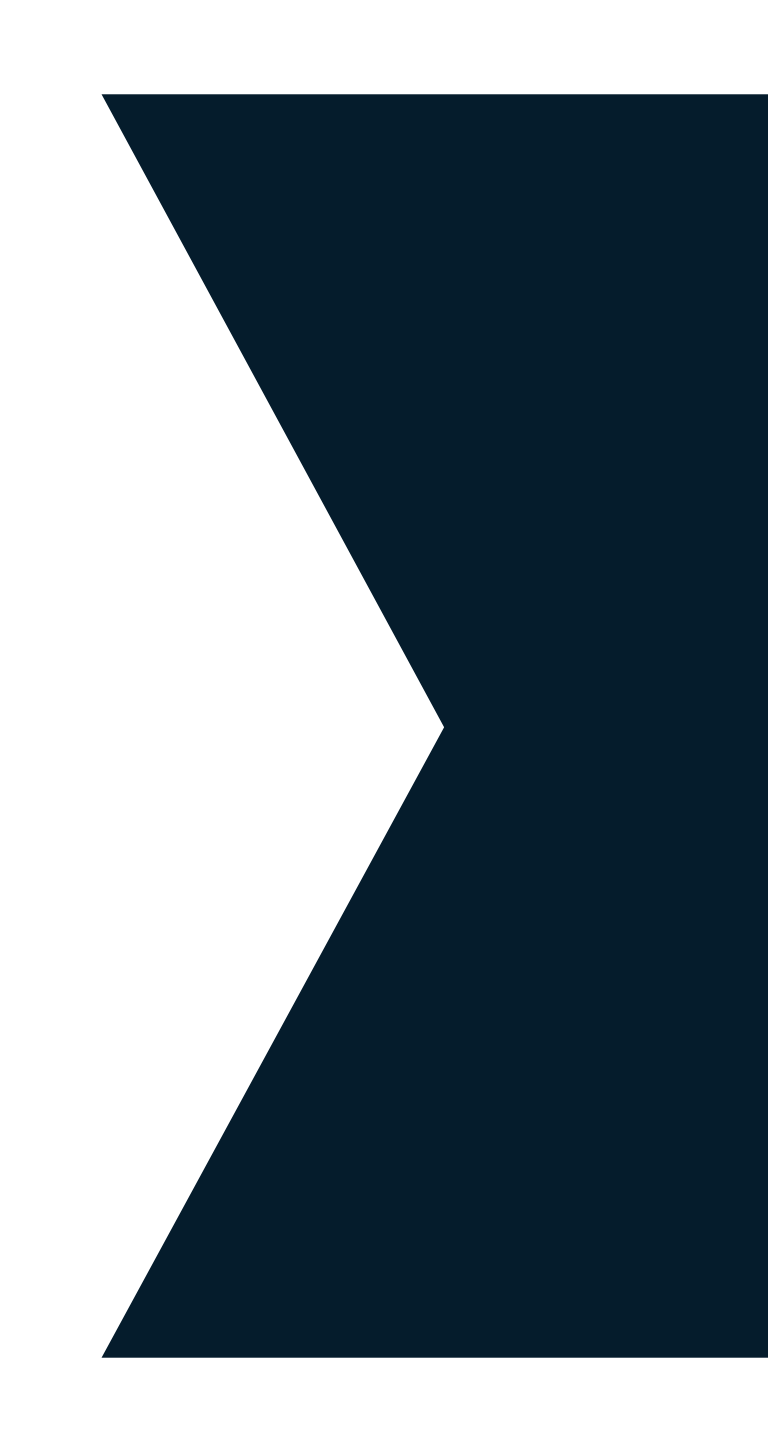

# **Notifications**

- Type of notifications (event based v.s. summary)
- Variables
- Manager reference
- Custom date format
- Customer specific email domain

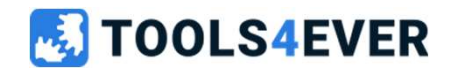

### Notifications  $\rightarrow$  Summary

User notifications are being triggered based on events, where the following account events are supported Create, Enable, Update, Disable.

The summary notification is not tied to a particular target system.<br>Rather, it's triggered whenever HelloID runs a business rule evaluation<br>(e.g., after a scheduled import).

The {{SummaryHtml}} variable will be replaced by a tabulated summary of entitlements that will be granted or revoked during business rule enforcement.

Whether or not the notification is enabled, disabled notifications are not sent out.

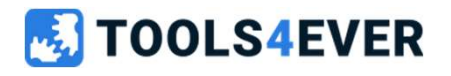

# Notifications  $\rightarrow$  Variables

Variable person fields can be added to the message by using the complete HelloID Person model. (e.g. {{Person.ExternalID}})

Variable Account fields can also be used inside the message body by using the Account object. (e.g. {{Account.AdditionalFields.UserPrincipalName}}), please note the Account object is only available during the account create event. Variable person fields can be added to the message by using the<br>complete HelloID Person model. (e.g.  $\{ \{ \text{Person.Externally} \} \}$ )<br>Variable Account fields can also be used inside the message body by<br>using the Account object. (e.g.<br>

There is a Fallback available to be used in the mail body when an<br>variable can not be resolved. Herefor you can add a default value in the variable notation delimited by ||. (e.g. {{Account.title||"Unknown"}})

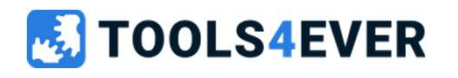

Please check the following article for more information about notification variables https://docs.helloid.com/en/provisioning/notifications/notifications-variable-reference.html

# Notifications  $\rightarrow$  Manager reference

Resolve related manager account data

This option lets you pull account data for the current Person's manager from a different target system. This is useful if you want to reference properties of the Person's manager (e.g., name or email address) which weren't

{{reference.manager.<key>.<variablename>}}

(uses data from person account data)

Active Directory email address example: <key> <variablename> | | {{reference.manager.ActiveDirectory.mail}}

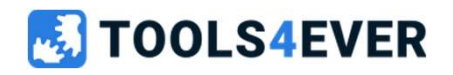

Please check the following article for more information about manager reference https://docs.helloid.com/en/provisioning/notifications/access-shared-manager-account-fields.html

# Notifications  $\rightarrow$  Date format

The option to customize the print format for date/time variables used in<br>notifications, by default the string format uses the Microsoft C#<br>standard for custom date & time format strings. **Notifications**  $\rightarrow$  **Date format**<br>The option to customize the print format for date/time variables used in<br>notifications, by default the string format uses the Microsoft C#<br>standard for custom date & time format strings.<br>

Start date: 12/31/23 0:00:00 +00:00

Example custom format: dd-MM-yyyy Start date: 31/12/2023

Caution: Date/time print formatting does not apply to any custom fields that you've added to the persons or contracts schema. Custom fields are of string type rather than datetime.

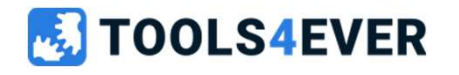

Please check the following article for more information about date format in notifications https://docs.helloid.com/en/provisioning/notifications/set-the-date-time-print-format-in-notifications.html

# Notifications  $\rightarrow$  Customer specific email domain<br>By default the potification from field will only accent any email

By default the notification from field will only accept any email address using the helloid.com domain without additional configuration.

For custom domains the following procedure is required.

- HelloID will send you an email with instructions to change your domain's DNS / SPF records. If you select the single email address option, we will send a verification email to that address.
- This part can be configured from the general config of your HelloID company settings.

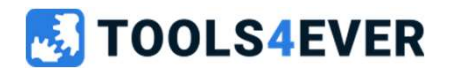
## Lab 7

Create Notification

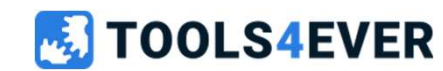

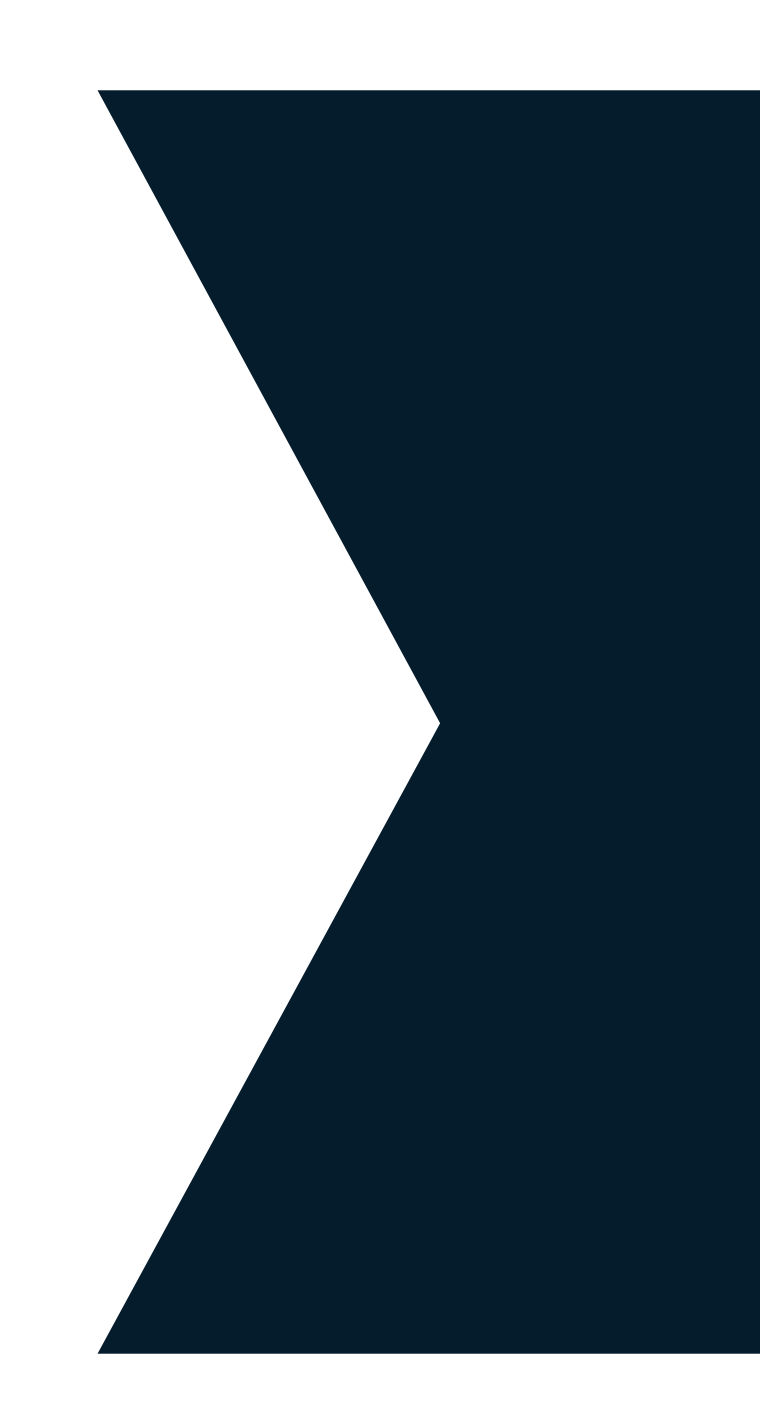

## Lab 7<br>Create Notification<br>Create Notification Create Notification

• Please use the reference article on page 11 of the Labs document.

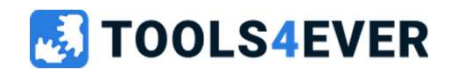

Please check out the references on https://docs.helloid.com Manuals for Administrators  $\rightarrow$  Provisioning  $\rightarrow$  Create or manage a notification

## Admin Dashboard

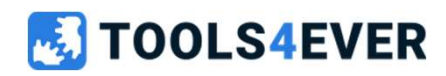

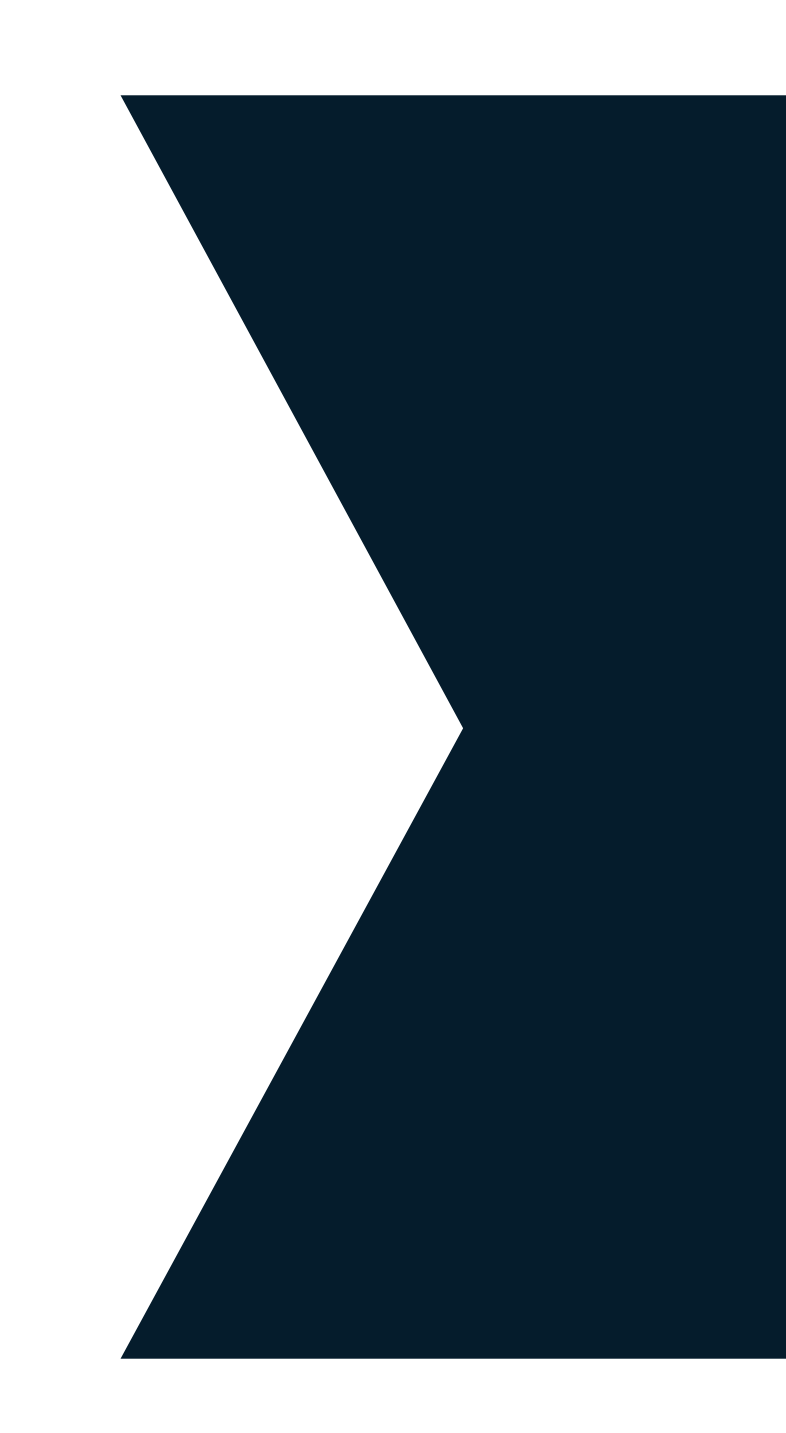

# Admin Dashboard<br>The HelleID Admin Dashboard provid

The HelloID Admin Dashboard provides basic information about your HelloID environment, in which the widgets on this page cannot be changed.

Each module's tile displays a ratio, which is the number of active users or Persons compared to the total number allowed by your current HelloID subscription.

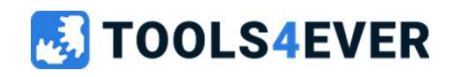

Please check the following article for more information about the admin dashboard https://docs.helloid.com/en/admin-dashboard.html

# Admin Dashboard → Licenses<br>Active (licensed) persons for provisioning are calc

Active (licensed) persons for provisioning are calculated as follows, The number of Persons who have at least one entitlement assigned count as one license.

This data is updated once per day, and if your subscription includes additional module features, they are displayed below the user counts (e.g., proxy support or 24/7 technical support).

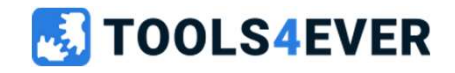

Please check the following article for more information about licensing https://docs.helloid.com/en/requirements,-licensing,-policies/licensing.html

# Admin Dashboard → Incidents<br>The Incidents pape shows bigh priority errors an

The Incidents pane shows high-priority errors and events which need your attention. They are tagged according to which HelloID module generated them.

From the incident Details button more information about a particular incident can be found. Where the dropdown menu can be used to view Closed (past) incidents.

When an incident occurs, you can receive an email notification or trigger a webhook to notify an external system.

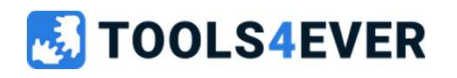

Please check the following article for more information about incidents https://docs.helloid.com/en/logs,-reports,-incidents/incidents.html

## Admin Dashboard → Incidents<br>
Global (incidents)<br>
• An event has been reported on <u>Statuspage.io</u> **imin Dashboard → Incidents**<br>
• An event has been reported on <u>Statuspage.lo</u><br>
• Your usage has exceeded your subscription's limits<br>
• An Agent service has been unresponsive for longer than five minutes<br>
• A maqual or sch **Figure 11 Manual Accord Source Source Source Source Source Source Source Source Source Source Source Source Source Source Source Source Source Source Source Source Source Source Source Source Source Source Source Source**

### Global (incidents)

- An event has been reported on Statuspage.io
- Your usage has exceeded your subscription's limits

### Provisioning (incidents)

- 
- - A separate incident is created per blocked import
- 
- A source system snapshot was blocked\*
- A target system entitlement action failed
- **Imin Dashboard → Incidents**<br> **al (incidents)**<br>
 An event has been reported on <u>Statuspage io</u><br>
 Your usage has exceeded your subscription's limits<br> **isioning (incidents)**<br>
 An Agent service has been unresponsive for l • If more than one entitlement action failed during the same enforcement, an incident is only shown for the most recent failed action
- A target system entitlement action was blocked
	- A single incident is created per system, per enforcement, and persists until all blocked entitlement actions reported in the incident have been resolved

\* These incidents are automatically closed when the next successful event of the same type occurs.

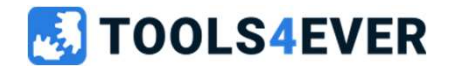

Please check the following article for more information about incidents https://docs.helloid.com/en/logs,-reports,-incidents/incidents.html

# Quick reference guide

- https://docs.helloid.com/
	- Manuals
	- Changelog
	- API docs
- https://feedback.helloid.com/
	- Feature request
- https://roadmap.helloid.com/ ttps://docs.helloid.com/<br>
• Manuals<br>
• Changelog<br>
• Changelog<br>
• API docs<br>
• Comm<br>
• Feature request<br>
• Feature request<br>
• Roadmap.helloid.com/<br>
• Roadmap overview<br>
• Roadmap overview
	-
- https://github.com/Tools4everBV ttps://github.com/Tools4everBV<br>• Connector / Forms repositories<br>ttps://forum.helloid.com<br>• Community page
	-
- https://forum.helloid.com
	- Community page
- https://helloid.statuspage.io/

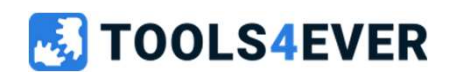

## Badges

### • Tools4ever uses Badges to track certifications

- Badges are issued via the **Acclaim** platform
- Each participant will receive an email from Acclaim to accept their Badge
- An Acclaim account is needed to accept the Badges
- Badges can be added to social media (e.g. LinkedIn) to allow earners to store and share their certification
- Follow Acclaim instructions on how to share and select the right issuing organization (Tools4ever B.V.)

## **ID HelloID**

Provisioning **Fundamentals** 

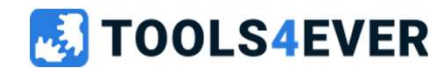